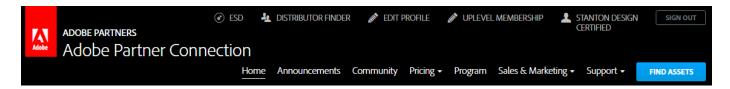

# **Adobe Partner Connection Portal - June 2016 Update**

# Frequently Asked Questions

# Q. What's changed in the new APC Partner Portal?

**A.** The new APC Partner Portal is primarily a usability and look & feel update. APC partners will still be able to access all of the following important functions in the new APC Partner Portal.

- Price lists
- APC online enrollment (onboarding, uplevels, renewals)
- Account and contact management
- Access to APC materials and benefits

There are a few changes for certain partner types. These changes are marked as NEW below.

### **Accessing the new APC Partner Portal**

## Q. Is there a new URL?

**A.** No. Partners will continue to log in at <a href="http://www.adobe.com/partners">http://www.adobe.com/partners</a>. Scroll down to the "Adobe Partner Connection Reseller Program" section and click *Sign in*.

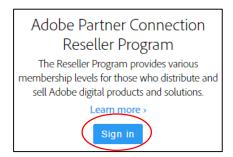

## Q. Do I need to create a new account?

A. No. Use your existing Adobe ID to log in to the new APC Partner Portal.

## **Enrolling and Managing your Membership**

## Q. How do I enroll in the Adobe Partner Connection Program?

**A.** If you are a new partner and would like to enroll, go to <a href="http://www.adobe.com/partners">http://www.adobe.com/partners</a>.

- 1. Scroll down to the "Adobe Partner Connection Reseller Program" section and click Learn more.
- 2. Click Enroll now in the Partner Program. You will be prompted to sign in or create an Adobe ID.
- 3. Follow the prompts to enroll.

#### Q. How do I apply to uplevel my APC membership?

**A.** If you are a Registered or Certified Reseller and would like to apply for an uplevel, sign in to the APC Partner Portal and click *Uplevel Membership* in the top navigation bar. If you are a Gold Reseller, contact your Adobe Account Manager or the Partner HelpDesk.

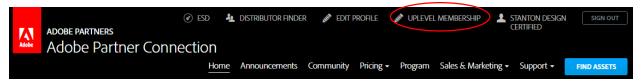

## Q. How do I renew my APC membership?

**A.** There is no change to the renewal process. You will receive a renewal notification via email. Follow the link provided in this email to renew your APC membership. Platinum Resellers contact your Adobe Account Manager.

# Q. How do I edit my account or contact information?

**A.** To edit your account or contact information, including adding contacts or changing your Primary Contact, sign in to the APC Partner Portal and click *Edit Profile*.

- If you are a Registered or Certified Reseller, you will edit your profile from the APC Partner Portal. NEW! Certified Resellers will no longer go to the Sales Center to edit profile information.
- If you are a Gold or Platinum Reseller or a Distributor, you will be taken to the Sales Center to edit your profile information.

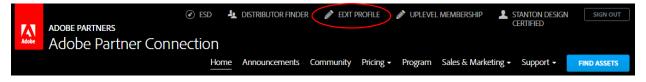

#### Q. How do I manage my specializations?

**A.** This varies based on whether you are a Certified or Gold Reseller. (Platinum Resellers contact your Adobe Account Manager.)

• **NEW!** If you are a Certified Reseller, you will manage your specializations from the *Edit Profile* page. Scroll down to the "Add/Renew Specializations" section and follow the desired link.

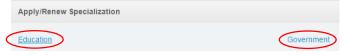

• If you are a Gold Reseller, you will continue to manage your specializations from the Sales Center. Click *Access Sales Center*. From the Sales Center home page, click *My Company Profile*. Scroll down to the "Add/Renew Specializations" section and follow the desired link.

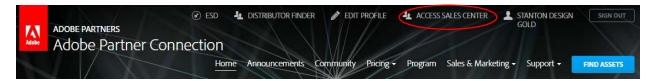

## **Accessing Price Lists**

## Q. How do I access my price lists?

**A.** To access price lists, sign in to the APC Partner Portal and click *Pricing > Price Lists* in the subnavigation bar.

- You will see all of the price lists available based on your region, APC level, and specialization/s.
- Use the filters to find the desired price list/s.
- Registered, Certified, and Gold Resellers in some regions have access to end user price lists (estimated street price) only. Check *Include End User Price Lists* to display these price lists.
- Some regions do not have access to any price lists. You will receive an error message if you attempt to access price lists.

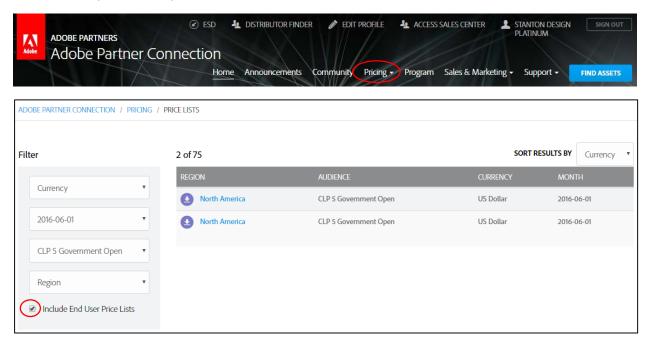

## **Accessing your APC Benefits**

# Q. How do I access the Sales Center for Deal Registration?

**A.** If you are a Gold or Platinum Reseller, sign in to the APC Partner Portal and click *Access Sales Center* in the top navigation bar.

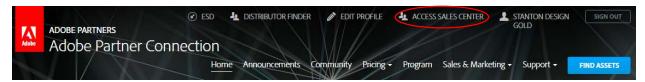

# Q. Are there any changes to Deal Registration?

**A.** No. There are no changes to the Deal Registration Incentive, your Sales Center account, or any of your existing Deal Registration opportunities.

#### Q. How do I access NFR software?

**A.** If you are a Gold or Platinum Reseller or a Distributor, you may have access to select Not for Resale (NFR) software for non-production use only (training, demos, etc.).

- Sign in to the APC Partner Portal and click ESD in the top navigation bar.
- Select your desired product and click Download.
- NEW! Your serial number will be delivered via email after initiating the download. Note that if
  you only need to retrieve a new serial number, you must still initiate the download. You can
  then cancel it. Your serial number will be delivered via email.

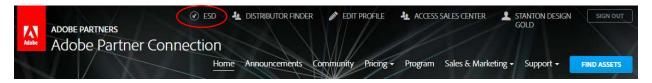

#### **Getting Help**

#### Q. Who can I contact for help?

A. If you need assistance, please contact the Adobe Partner Connection Help Desk:

North America:

(408) 352 9229 or (866) 847 9853

naresellers@adobe.com

Latin America:

1 408 916 9610

latamresellers@adobe.com

For **chat** assistance please visit the Adobe Partner Connection Help Desk.